# PRÜFUNGSADMINISTRATIONS -PLATTFORM Q-EXAM® INSTITUTION

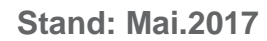

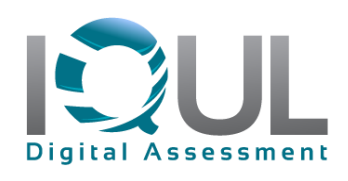

# 1.Anmeldung

Bitte melden Sie sich z.Zt. unter folgendem Link mit Ihrer q-Kennung zur Fragenerstellung an: **https://q-exam.i-med.ac.at/**

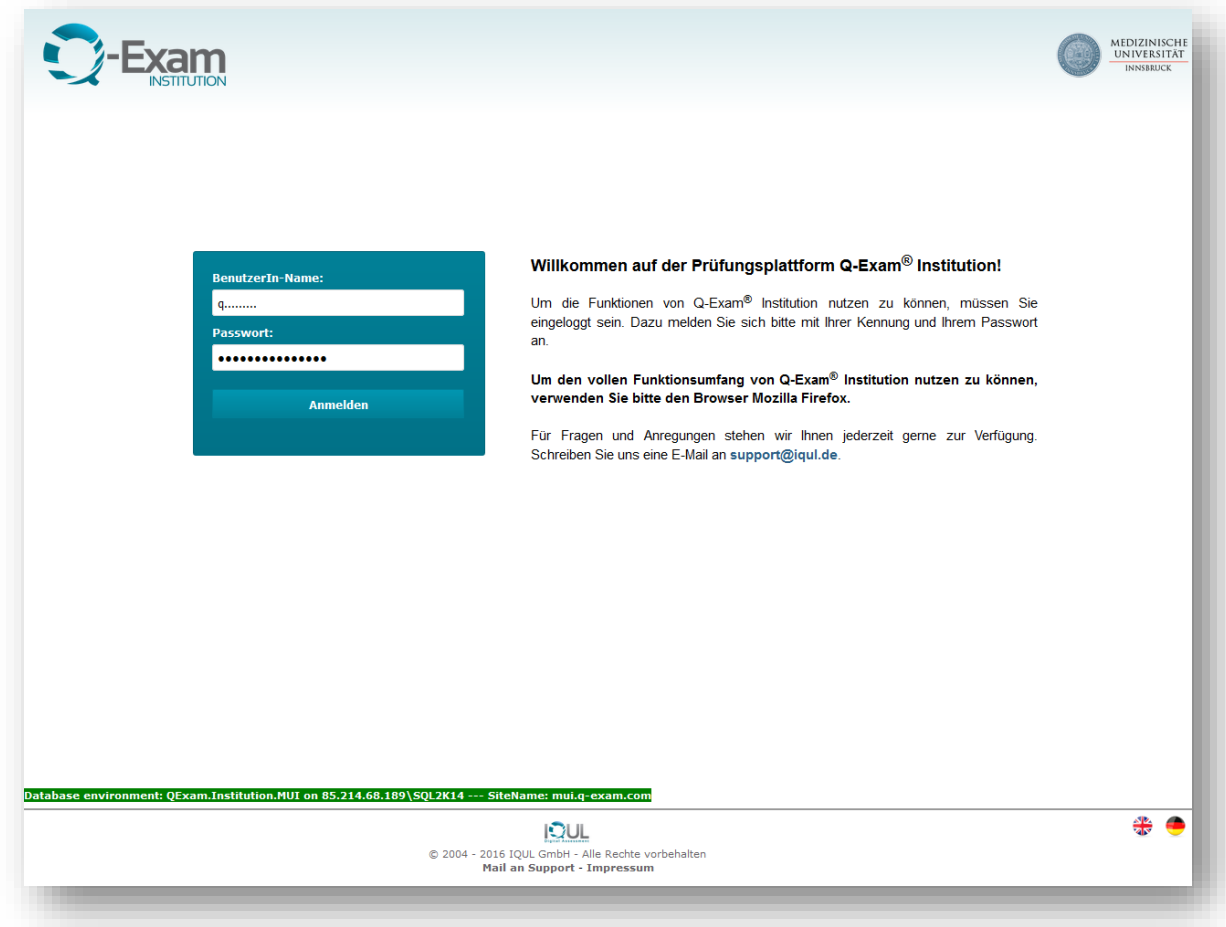

# 2.Fragenformate

Um neue Fragen eingeben zu können, klicken Sie bitte im Menü links auf: **Fragenübersicht, AutorIn**

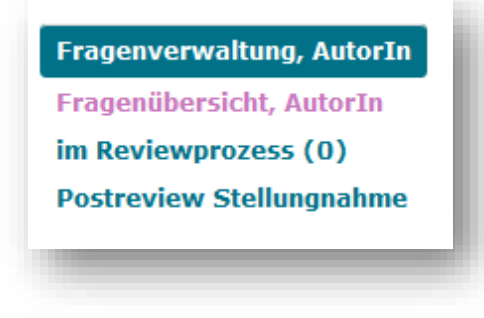

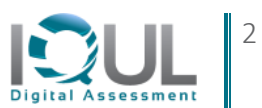

Sie sehen in der oberen Menüzeile drei dunkelgrüne Buttons. Bitte klicken Sie mit dem Mauszeiger auf "Neue Frage erstellen" und wählen den Fragentyp, den Sie erstellen möchten. Folgende Fragetypen stehen z.Zt. zur Auswahl:

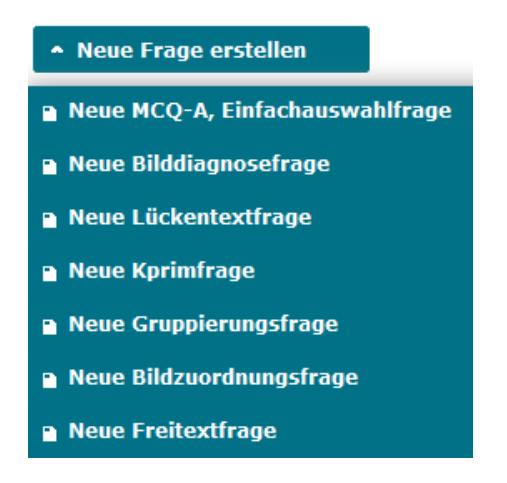

# 3.Hinweise zur Fragenerstellung

## **3.1. Interne Regeln für alle Prüfungsfragen**

- Fragenstamm und Fallvignette müssen eindeutig, klar, einfach und prägnant formuliert sein.
- Alle notwendigen Angaben/Informationen sind in der Frage enthalten
- nur geläufige Abkürzungen (z.B. EKG) verwenden, alle anderen bitte ausschreiben oder in Klammern hinzufügen
- Das Bildmaterial muss hochwertig sein (mind. 700 kB)
- Keine doppelten Verneinungen
- Die Frage muss sich auf ein Lernziel der Lehrveranstaltung beziehen
- Was empfehlen Sie?", "Wie gehen Sie vor?" Ersetzen durch eine unpersönliche Frage: "Was ist zu empfehlen?", "Wie soll vorgegangen werden?"
- Bitte beachten Sie, dass es pro Frage 2 Punkte gibt, d. h. denken Sie daran, dass die Fragenschwierigkeit und –länge ausgewogen und angemessen sind.
- Schwierigkeit angemessen (dem Semester entsprechend)
- Wenn Sie Texte (Fragen/Antworten) über die Copy/Paste Funktion einfügen wollen, verwenden Sie bitte die Funktion "Einfügen ohne Formatierung" (Button 11 von links im Editor, Fragenstamm & Antworten)

# *Verortung nach Modul, Fach, Lehrziele & Keywords*

Unter der Rubrik "Allgemeine Informationen" verorten Sie bitte zuerst die Frage nach dem Modul und dem Fachbereich. Dieses sind Pflichtfelder. Anschließend können Sie die Frage noch nach Lehrzielen und sog. Keywords verorten.

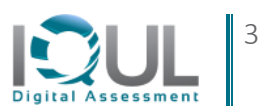

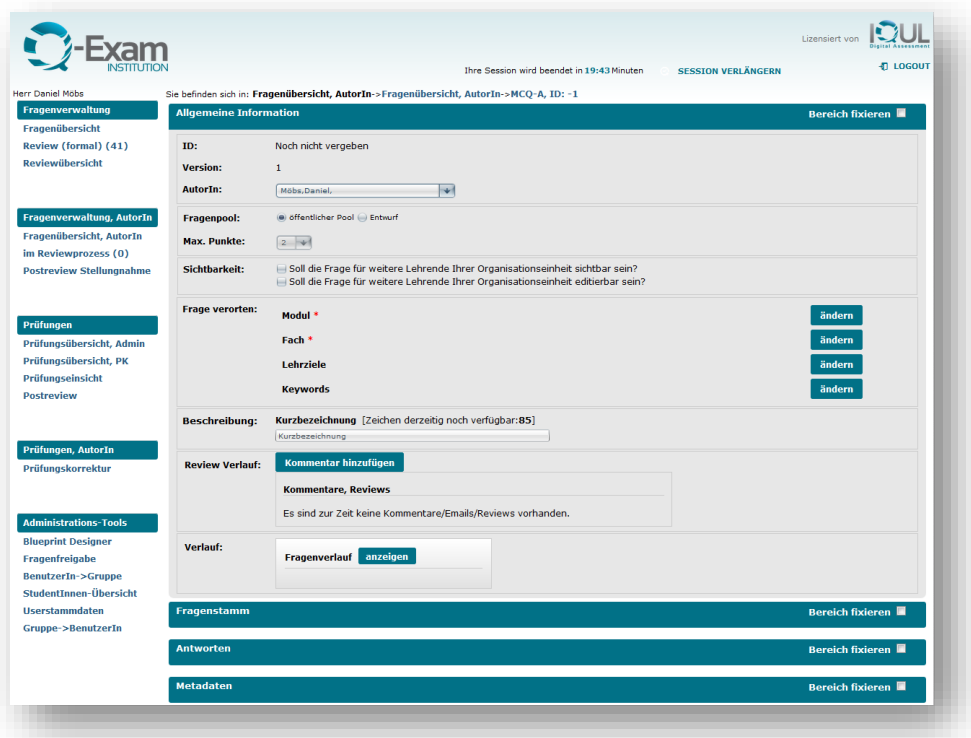

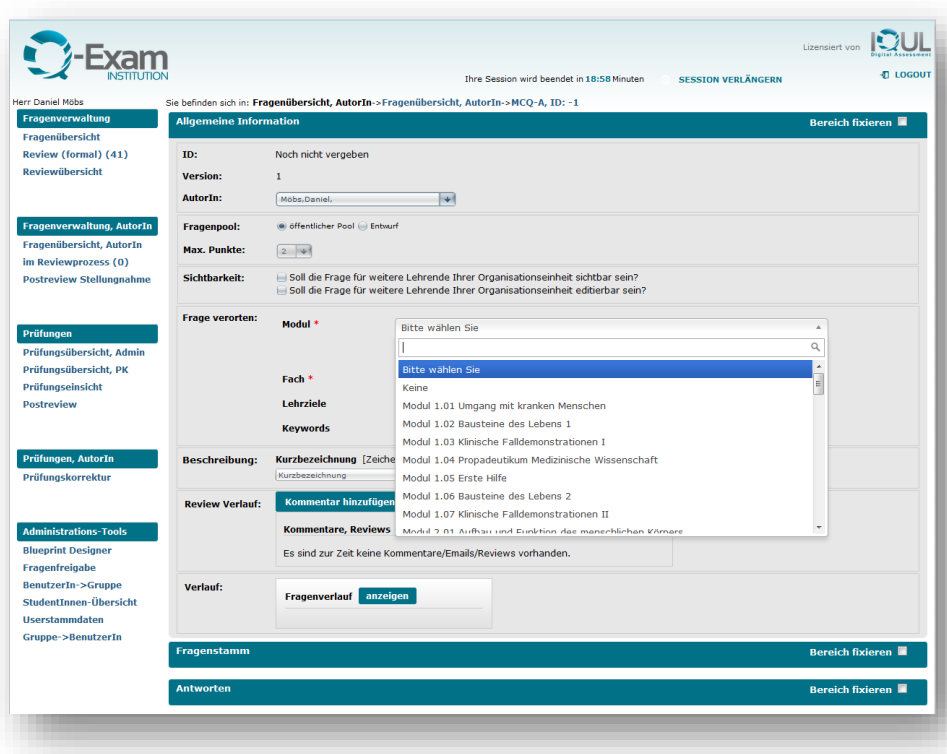

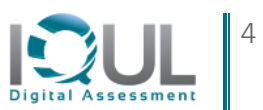

## **3.2. MCQ-Typ A Frage**

MCQ-Fragen bestehen aus dem Fragenstamm, der als Frage formuliert ist, und mind. 3 und max. 5 Wahlantworten, wovon eine die richtige oder bestmögliche ist.

- Die Frage muss bei Abdecken der Antworten beantwortbar sein
- Daher sind die Antwortoptionen "alle Antworten sind richtig" oder "keine Antwort ist richtig" nicht zugelassen
- Frage fokussiert Antworten homogen: Thema der Frage auf einen Aspekt einschränken. Alle Antworten auf einer Dimension (z.B. entweder nur Ursachen, nur Folgen oder nur Maßnahmen)
- Lösung eindeutig: genug Abstand zw. bester und zweitbester Antwort
- Der Fragenstamm enthält alle notwendigen Informationen, so dass in den Antworten keine zusätzlichen Infos gegeben werden müssen. Bzw. der Stamm enthält keine überflüssigen Informationen.
- Keine sich überschneidenden Antworten
- Alle Antworten sind plausibel
- Die Antworten müssen unabhängig voneinander sein.
- Alle Antworten müssen grammatikalisch zum Fragenstamm passen
- Alle Antworten sollen möglichst gleich lang und differenziert sein
- Hinweise, welche die Aufmerksamkeit auf 2-3 Antworten einschränken, sind zu vermeiden *(z.B. Keine Kernelemente der richtigen Antwort in einer falschen Antwort, nicht das Gegenteil der Richtigantwort in einer Falschantwort formulieren, keine gegenseitigen Abhängigkeiten der Antworten)*
- die Antwort, welche die größte Zahl von Elementen mit anderen Antworten gemeinsam hat, ist am wahrscheinlichsten die Richtigantwort (keine Elemente der Richtigantwort in den Distraktoren einsetzen)
- verbale Assoziation zw. Stamm und richtiger Antwort (dasselbe Wort in Stamm und Antwort) vermeiden
- Absolute Begriffe vermeiden: nie/immer
- Es können Medien eingebunden werden (vgl. Screenshot: 4 Button von rechts im Editor)
- Sollten aus wichtigem Grund die Antworten in der Frage nicht randomisiert werden, entfernen Sie das Häkchen bei "Antworten in der Prüfung randomisieren".
- Wenn Sie Texte (Fragen/Antworten) über die Copy/Paste Funktion einfügen wollen, verwenden Sie bitte die Funktion "Einfügen ohne Formatierung" (Button 11 von links im Editor)

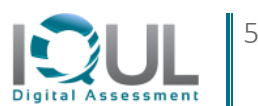

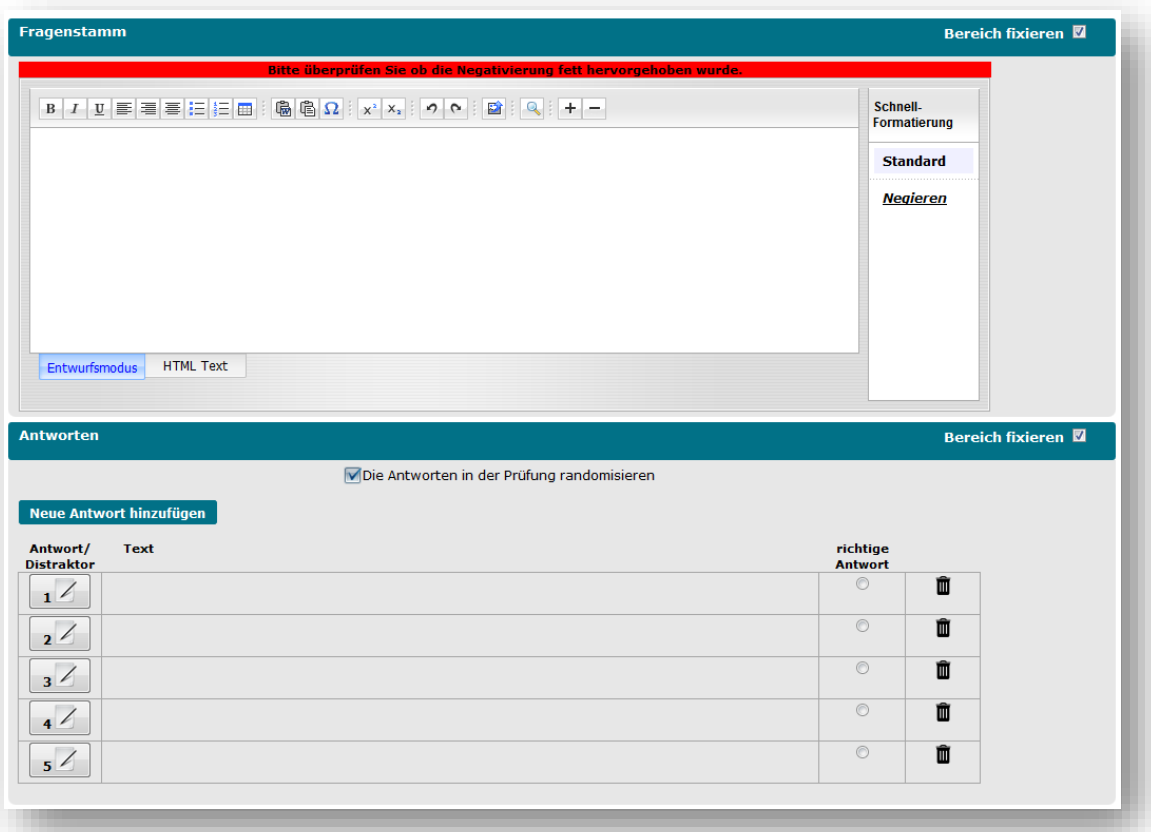

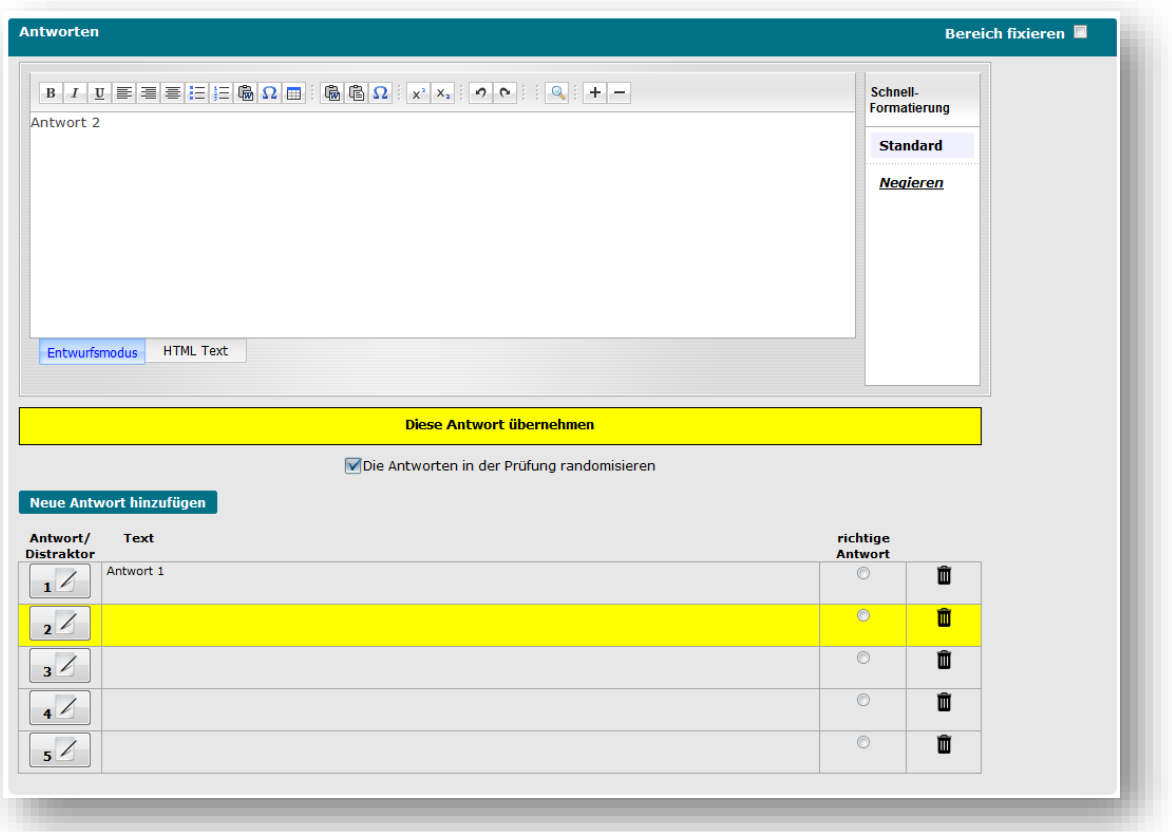

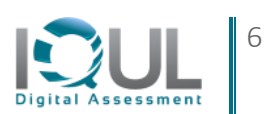

## **3.3. Bilddiagnose Frage**

Mittels eines Fadenkreuzes müssen die Studierenden die gesuchte Struktur im Bild anklicken.

- Die Bildqualität muss ausreichend sein
- Es kann nur eine Struktur angeklickt werden (es gibt nur 1 Fadenkreuz)
- Die "richtige" Struktur muss im Raster vollständig markiert werden
- Der Fragenstamm ist eindeutig formuliert
- Laden Sie das gewünschte Bild über den 4 Button von rechts im Editor hoch

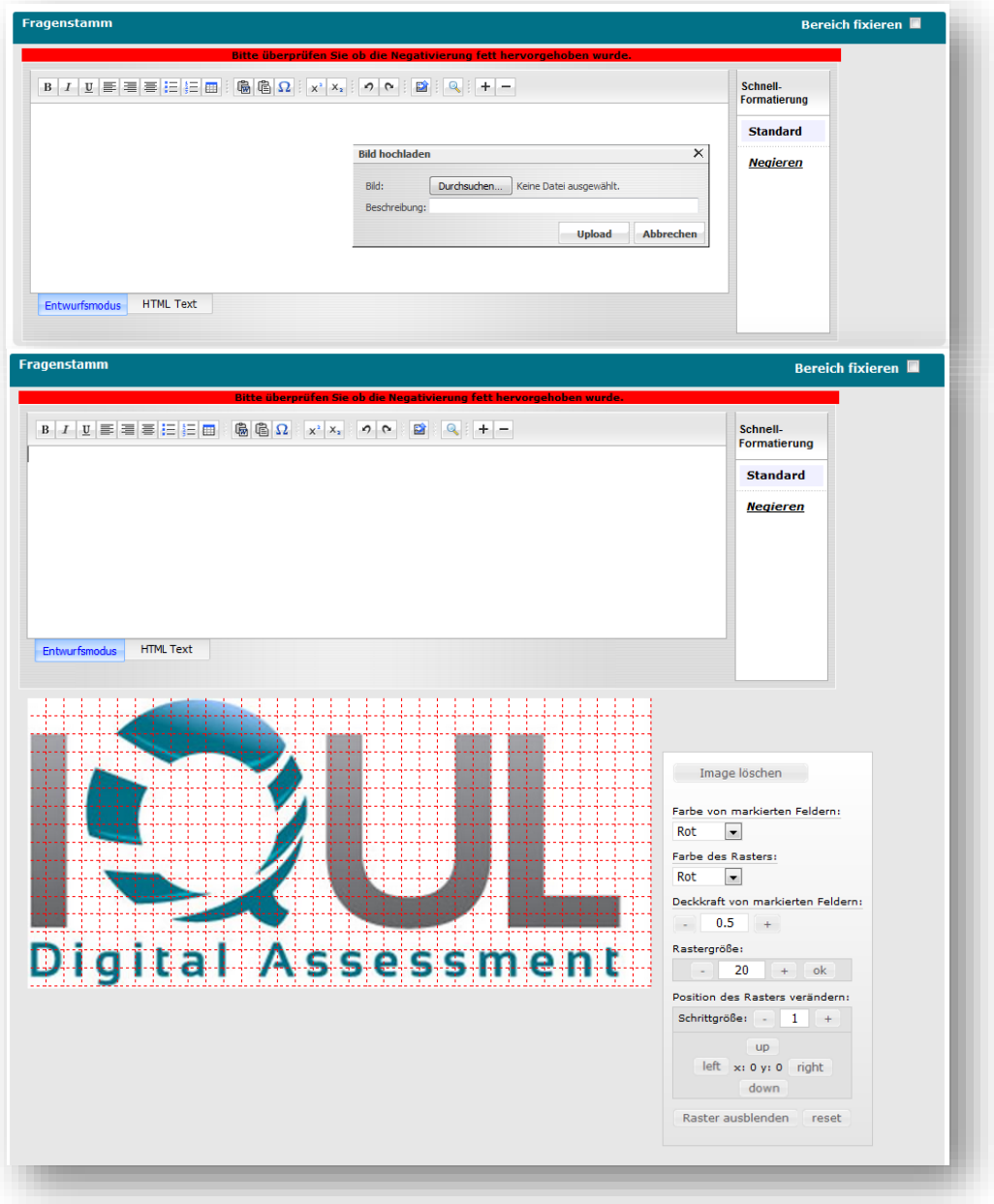

- Markieren Sie anschließend die gewünschten Rasterpunkte durch anklicken.
- Durch das "Grid" auf der rechten Seite neben dem Bild können Sie das Raster vergrößern, verkleinern, verschieben usw.
- Im Review erscheint das Bild für den Reviewer zweimal, einmal mit und einmal ohne der Markierung der gesuchten Struktur.

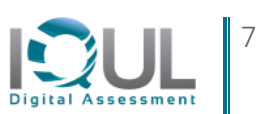

#### **3.4. Bildzuordnungs-Frage**

Vorgegebene Antworten müssen bestimmten Punkten in einem Bild zugeordnet werden

- Laden Sie das gewünschte Bild über den 4. Button von rechts im Editor hoch
- Die Bildqualität muss ausreichend sein (mind. 700kb)
- Der Fragenstamm ist eindeutig formuliert
- Über den Button "Antwort hinzufügen" können Sie nun Ihre Antworten, Begriffe, Aussagen usw. der Frage hinzufügen.
- Nach Speichern einer neuen Antwort erscheint oben links am Bildrand im hochgeladenen Bild ein kleiner Punkt, den Sie nun durch einen Mausklick auf die richtig zu zuordnende Stelle setzen.
- Sollten Sie Punkte setzen wollen, die nicht zuzuordnen sind (Distraktoren-Punkte), fügen Sie ebenfalls eine neue Antwort hinzu, doch schreiben Sie keinen Text in die Antwort. Anschließend setzen Sie den Punkt auf eine "falsche" Stelle.
- "Leere Antworten" mit gesetzten Punkten im Bild sind Distraktoren
- Bitte klicken Sie auf "Vorschau" und kontrollieren Sie die Bildqualität nach

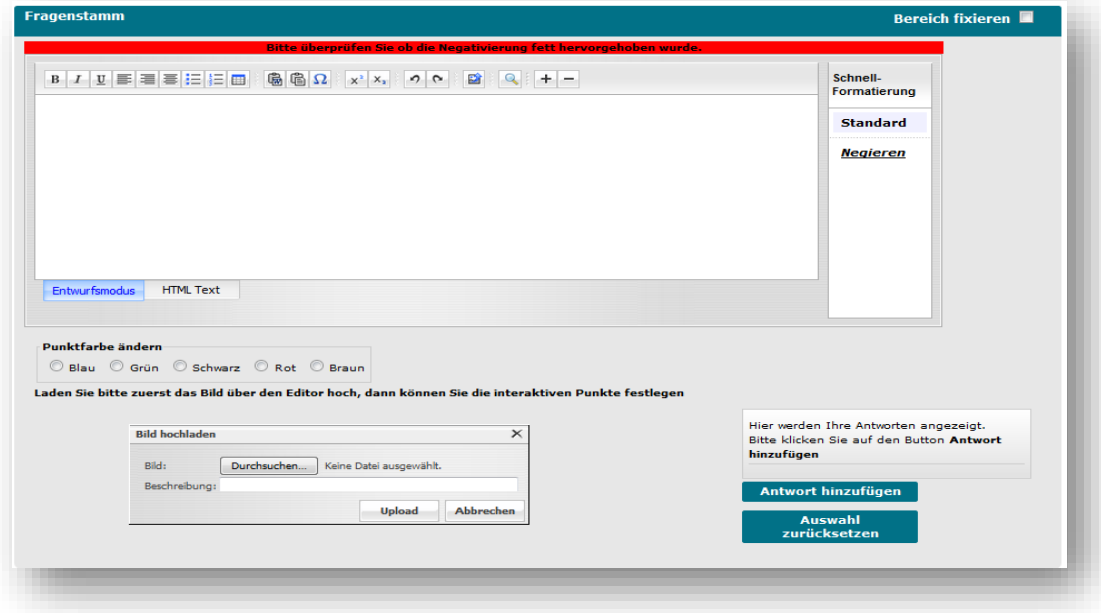

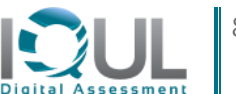

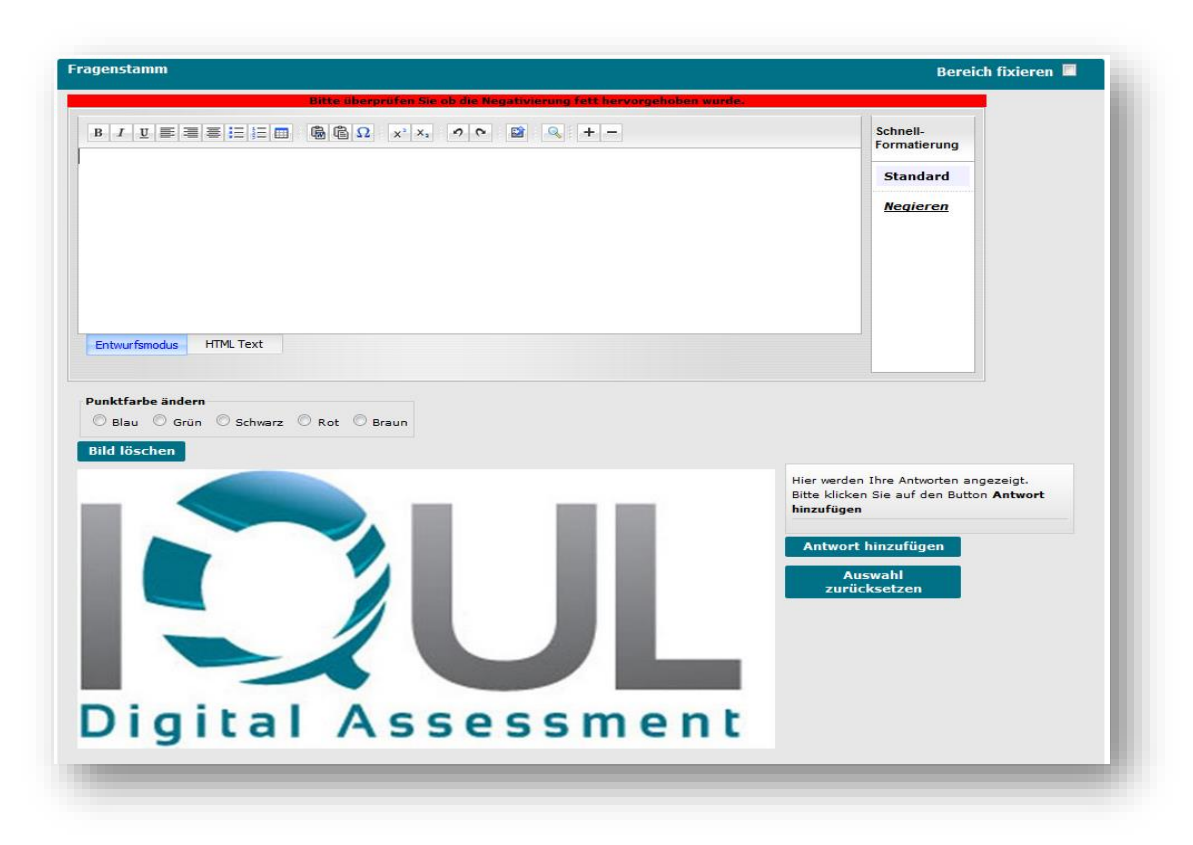

## **3.5. Lückentext-Frage**

In einem Text sind exakt 2 Lücken eingebaut, die per Auswahl aus einem Dropdown-Menü befüllt werden müssen.

- Die erwarteten Antworten werden vorgegeben
- Die Frage muss bei Abdecken der Antworten beantwortbar sein
- Lösung eindeutig: genug Abstand zw. bester und zweitbester Antwort
- Alle möglichen Antworten sind plausibel
- Alle Antworten müssen grammatikalisch zum Fragenstamm passen
- Alle Antworten sollen möglichst gleich lang und differenziert sein
- Es können Medien mit eingebunden werden
- Sollten Sie Texte (Fragen/Antworten) über die Copy/Paste Funktion einfügen wollen, verwenden Sie bitte die Funktion "Einfügen ohne Formatierung" (Button 12 von links im Editor)
- Sie müssen 2 Lücken in den Text integrieren

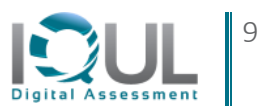

• Schneiden Sie dazu mit "Strg&X" den richtigen Begriff aus

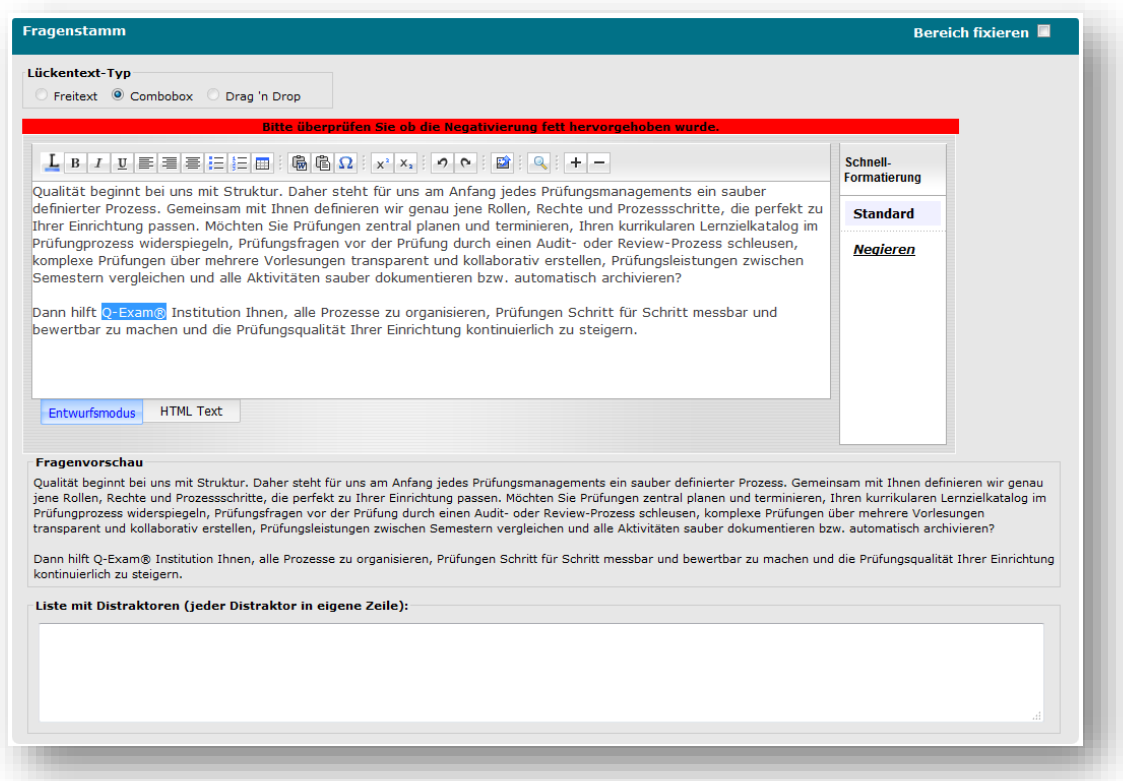

• Anschließend klicken Sie auf das  $\blacktriangle$  in dem Editor. Es öffnet sich ein weiteres Fenster – der Lückentexteditor.

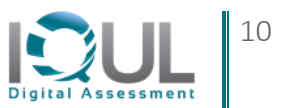

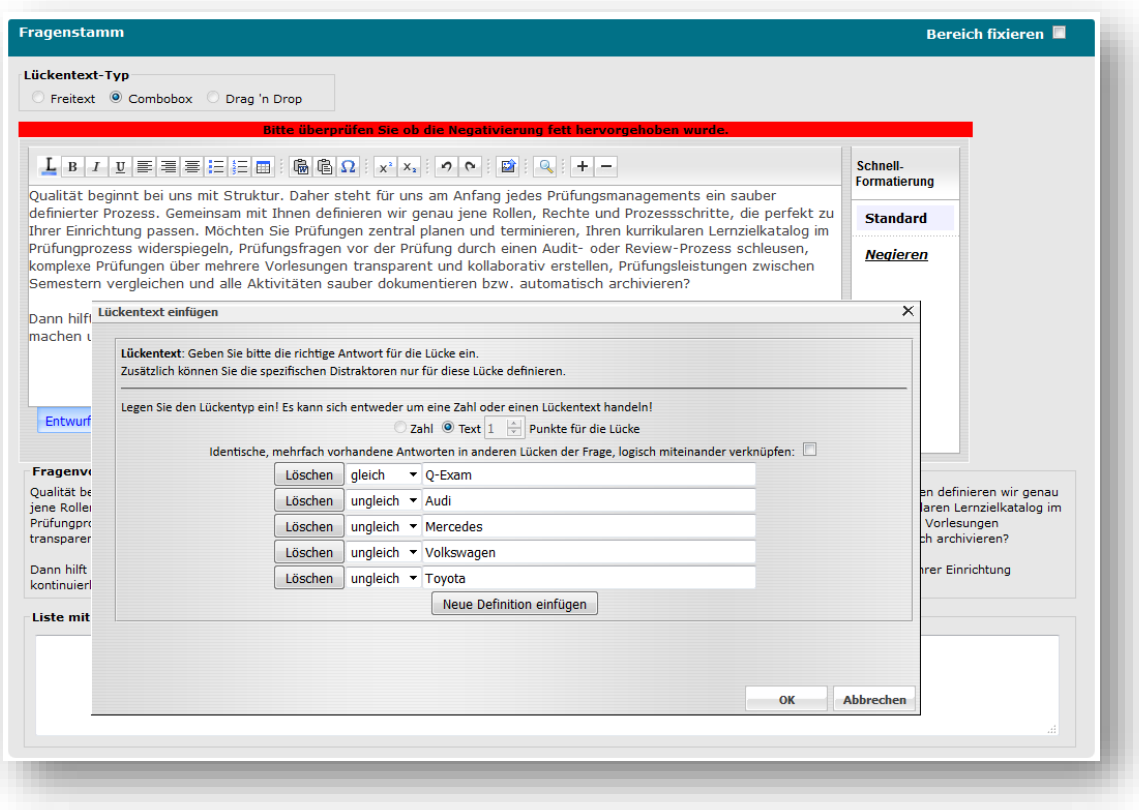

- Kopieren Sie den ausgeschnittenen Begriff in die erste Zeile (Strg&V), in der das Wort "gleich" steht. Das bedeutet, dass dieser Begriff der richtige ist.
- Über den Button "Neue Definition einfügen" können Sie nun bis zu 4 weitere, falsche Begriffe einfügen. WICHTIG! Bitte vergessen Sie nicht, diese Begriffe über das Rollfeld als "ungleich" = "falsch" zu markieren!
- Der Punktwert pro Lücke ist systemseitig festgelegt, es gibt immer einen Punkt für jede richtige Entscheidung/Lücke.

## **3.6. K-prim Frage**

Genau 4 Begriffe/Aussagen/Antworten/Ergänzungen müssen den Spalten "richtig" oder "falsch" zugeordnet werden. D.h. für jede muss entschieden werden, ob sie richtig oder falsch ist.

- Alle Antworten müssen eindeutig richtig oder eindeutig falsch sein
- Alle Antworten müssen grammatikalisch zum Fragenstamm passen
- Alle Antworten sollen möglichst gleich lang und differenziert sein
- Vage Begriffe vermeiden: häufig, oft, selten,…
- Keine heterogenen Aussagen zu einem breiten Thema zusammenwürfeln
- Der Fragenstamm muss offen lassen, wie viele der 4 Antworten richtig/falsch sind.
- Der Stamm muss immer positiv formuliert werden
- Es sollen nie zwei Aussagen in eine zusammengefasst werden.

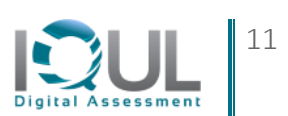

- Jede Antwort muss unabhängig von den anderen sein.
- Vermeiden von Antworten, die sich gegenseitig ausschließen
- Es können Medien mit eingebunden werden

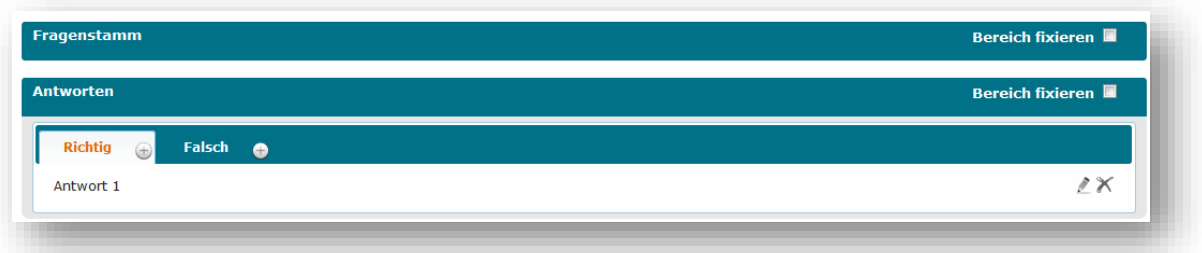

- Die beiden Spalten "Richtig & Falsch" sind bereits systemseitig vorgegeben, diese können Sie nicht verändern.
- Durch klicken auf das Plus-Zeichen können Sie weitere Antworten der jeweiligen Spalte hinzufügen. Achtung: Es können insgesamt lediglich 4 Antworten gespeichert werden.
- Durch klicken auf den Stift in der Zeile "Antwort 1" können Sie den Text der Antwort verändern. Ebenso in der Spalte "Falsch".

#### **3.7. Gruppierungsfrage**

Vorgegebene Begriffe/Antworten/Aussagen müssen **bis zu max. 5 Spalten** zugeordnet werden

- Die Frage muss auf ein ausgewähltes Thema bezogen sein
- Die Antworten müssen inhaltlich homogen sein, am besten Wörter oder Begriffe, nur in Ausnahmefällen kurze Sätze
- Alle Antworten müssen eindeutig in eine bestimmte Spalte passen
- Jede Antwort muss unabhängig von den anderen sein.
- Vermeiden von Antworten, die sich gegenseitig ausschließen
- Es können Medien mit eingebunden werden

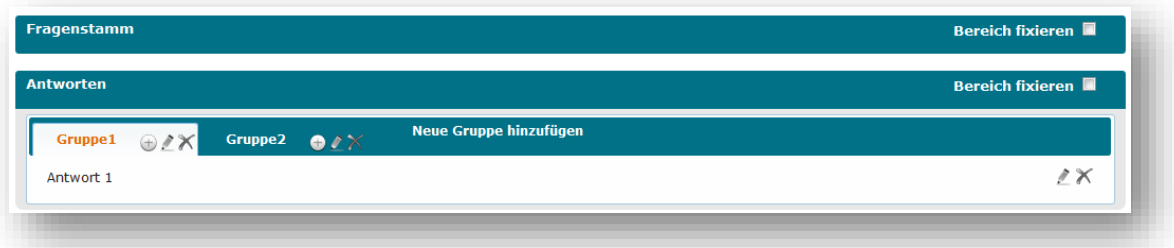

- Die beiden Spalten "Gruppe1 & Gruppe 2" sind bereits systemseitig erstellt worden, diese können Sie durch Klicken auf den Stift verändern.
- Durch Klicken auf "Neue Gruppe hinzufügen" werden weitere Antwortgruppen hinzugefügt, die Sie ebenfalls bearbeiten können.
- Durch Klicken auf das Plus-Zeichen können Sie weitere Antworten der jeweiligen Spalte hinzufügen.

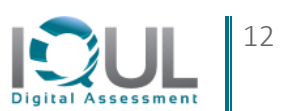

• Durch Klicken auf den Stift in der Zeile "Antwort 1" können Sie den Text der Antwort verändern. Ebenso in allen anderen Zeilen.

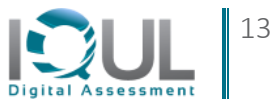

IQUL GmbH Institut für Qualitätsmanagement in der universitären Lehre

TechnologiePark Bergisch Gladbach Friedrich-Ebert-Straße 75 ǀ Haus 27, Etage 10 51429 Bergisch Gladbach

[support@iqul.de](mailto:support@iqul.de)

+49 (0)2204 / 585-0

www.q-exam.net